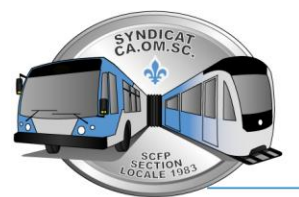

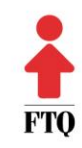

## **ASSEMBLÉE GÉNÉRALE SPÉCIALE**

## **26 AVRIL 2021 – 19H00 (UNIQUEMENT VIRTUELLE)**

## **ORDRE DU JOUR**

- **1. OUVERTURE**
- **2. APPEL DES OFFICIERS**
- **3. ADOPTION DE L'ORDRE DU JOUR**
- **4. RAPPORT DU PRÉSIDENT**
- **5. RAPPORT DE L'AGENTE D'AFFAIRES**
	- Protocole de passage aux listes pour les listes d'été **- VOTE -**
- **6. CLÔTURE DE L'ASSEMBLÉE GÉNÉRALE**

## **VEUILLEZ VOUS RÉFÉRER AUX PROCÉDURES CI-DESSOUS QUI SERONT APPLIQUÉES LORS DE CETTE ASSEMBLÉE SPÉCIALE**

- 1- Vous devrez ouvrir une session sur le portail des membres du site internet et cliquez sur « Assister à l'assemblée ».
- 2- Une page de connexion (Zoom) s'ouvrira et vous devrez compléter votre inscription (Nom et prénom, matricule, centre de transport et code postal du domicile).
- 3- Vous serez alors dirigé vers la salle d'attente jusqu'à l'ouverture de l'assemblée.
- 4- Tout au long de l'assemblée, votre micro et caméra seront désactivés jusqu'au moment où la période de questions sera ouverte. Par respect pour l'Assemblée, nous vous demanderons d'activer votre caméra lors de votre droit de parole.
- 5- Pour les périodes de questions, vous devrez cliquer sur « Lever la main »  $\bullet$  et le droit de parole s'appliquera à tour de rôle. Cette procédure s'appliquera aussi pour les proposeurs et secondeurs.
- 6- Tel que stipulé dans les statuts et règlements, chaque intervention ne pourra dépasser deux minutes de temps de parole et ne devra comporter qu'une seule question par tour. Vous devrez retourner à la fin de la file pour poser une nouvelle question.
- 7- Pour les périodes de votation, une fenêtre s'ouvrira laissant apparaître les options/choix disponibles et vous devrez cliquer sur le bouton « Soumettre ».
- 8- Comme il s'agit d'une assemblée spéciale, aucun autre sujet ne pourra être apporté ou débattu.
- 9- Toute reproduction ou toute forme de diffusion totale ou en partie de l'assemblée est interdite.